## **Access Other Data**

You access the data available to your application in the [Data panel](https://wiki.dglogik.com/dglux5_wiki:workspace_and_workflow:panels_and_menus:data_panel), and you work with individual data metrics in the [Metrics panel.](https://wiki.dglogik.com/dglux5_wiki:workspace_and_workflow:panels_and_menus:metrics_panel)

To access your data:

- 1. In the Data panel, click the relevant device or data source.
- 2. In the Metrics panel, find the relevant device point or metric.

You can drag the relevant point or  $\blacksquare$  History icon to a component.

## $DGLUX<sub>5</sub>$ dgSuper<sup>1</sup> C+ File Project Edit View Modify Help Insert \*New view  $\times$ Data Properties Advanced Project Actions  $\leftarrow$  > Stage > Text Edit Preview ≢ ▼ Text and Font  $\star$ Training ↑  $m = AHU_1$ 66.7% Text:  $\overline{\mathbf{t}}$ AHU\_2 AHU<sub>3</sub>  $\square_k$  $\pmb{\downarrow}$ i film 印刷  $\square$ **AJ** AHU\_4  $\overline{\mathbf{t}}$ Font: EffraLight  $\mathbf{F}$  VAV 1\_1  $\blacksquare$  $\Box$  $VAV 1_2$  $\bf{B}$  $\bullet$ **Size: 28**  $\overline{a}$  WAV 1\_3 勵 À Horiz Align: 三 三 三  $\rightarrow$  VAV 1\_4 Metrics 55 Vert Align:  $\equiv \equiv \equiv$ 66.7% E Q Search 這 Damper\_pos : 66.7%  $\star$ Outline Symbols Air\_Flow : 0.0 cfm ai  $\overline{\mathbf{u}}$ ●≙⊠ Room\_Temp: 72.0 °F ٠ E za o se La  $\odot$   $\boxdot$  T **Stage**  $\blacklozenge$ per\_pos: 66.7 % and Text | J  $\bullet$   $\Box$ mp : 55.0 °F | ail **IN** Random: 73.9 ubtract: 2.0 AbsValue: 2.0 upancy : Occ | and NumericSwitch: 66.7 sAnnotation: 18,18,8 NewPoint: 66.0  $\Box$ DocsTest Dashboard **HVAC PA5**

Using a data metric

## [Previous: Access DSA Data](https://wiki.dglogik.com/dglux5_wiki:getting_started:access_dsa_data)

## [Next: Other Options for Getting Started](https://wiki.dglogik.com/dglux5_wiki:getting_started:other_options)

From: <https://wiki.dglogik.com/>- **DGLogik**

Permanent link: **[https://wiki.dglogik.com/dglux5\\_wiki:getting\\_started:access\\_data](https://wiki.dglogik.com/dglux5_wiki:getting_started:access_data)**

Last update: **2021/09/20 14:43**

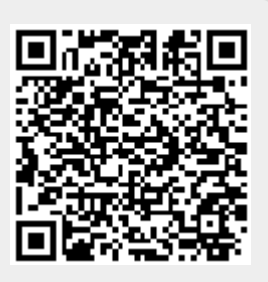